## **外接式媒體卡**

文件編號:430244-AB1

2007 年 1 月

本指南說明如何使用外接式媒體卡。

**目錄**

### **[1](#page-2-0) [數位媒體插槽卡 \(僅限特定機型\)](#page-2-1)**

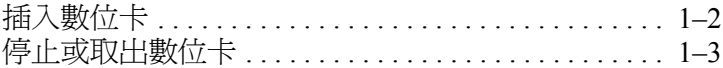

### **[2](#page-6-0) PC [卡 \(僅限特定機型\)](#page-6-1)**

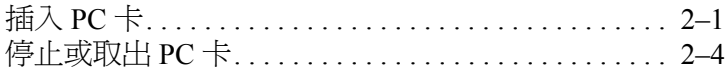

### **[3](#page-11-0) [智慧卡 \(僅限特定機型\)](#page-11-1)**

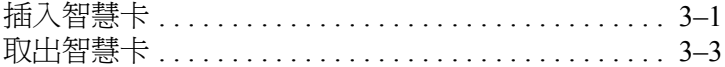

## **[4](#page-14-0) ExpressCards [\(僅限特定機型\)](#page-14-1)**

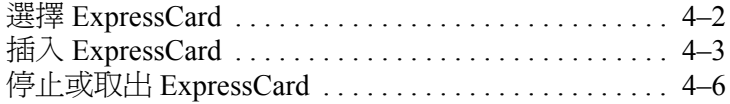

**1**

# <span id="page-2-1"></span><span id="page-2-0"></span>**數位媒體插槽卡 (僅限特定機型)**

選購的數位卡提供安全的資料儲存及方便的資料分享方式。 這些介面卡涌常滴用於具備數位媒體的相機和 PDA,以及 其他電腦。

數位媒體插槽可支援下列的數位卡格式:

- Secure Digital (SD) 記憶卡
- MultiMediaCard (MMC)
- Memory Stick (MS)
- Memory Stick Pro (MSP)
- Memory Stick Duo
- SmartMedia Card
- xD 圖形卡

Ä**注意:**如果要在數位媒體插槽使用 Memory Stick Duo 卡,必須使用個 別購買的轉接器。將 Memory Stick Duo 卡直接插入數位媒體插槽,可 能會損壞 Memory Stick Duo 卡、電腦,或是同時損壞兩者。

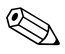

✎ 您的電腦可能會與本章中圖例所示有些許不同。

## <span id="page-3-0"></span>**插入數位卡**

Ä**注意:**為避免數位卡接頭受損,在插入數位卡時,請不要太用力。

若要插入數位卡:

- 1. 拿起數位卡,標籤面朝上,並將接頭對準電腦。
- 2. 輕輕將卡片推進數位媒體插槽,直到卡片就定位。

插入數位卡時,如果電腦偵測到裝置您就會聽到一個聲 音,並會顯示具有可用選項的功能表。

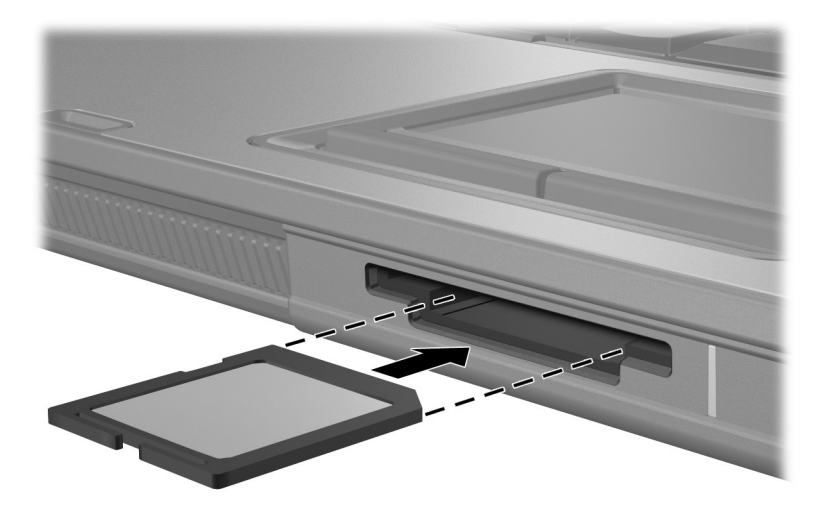

### <span id="page-4-0"></span>**停止或取出數位卡**

Ä**注意:**為避免資料遺失或系統停止回應,取出數位卡之前,請先停用 此數位卡。

若要停止或取出數位卡:

1. 請關閉所有與數位卡相關的檔案和應用程式。

<> 如要停止資料傳輸,請在作業系統的「複製」視窗中 選擇 「取消」。

- 2. 若要停止數位卡:
	- a. 在工作列最右邊的通知區中,連按兩下安全地移除硬 體圖示。

✎若要顯示 「安全地移除硬體」圖示,請按一下通知 區中的 「顯示隱藏的圖示」圖示 (**<** 或 **<<**)。

- b. 請按一下數位卡清單。
- c. 按一下 『停止』,然後按一下 『確定』。

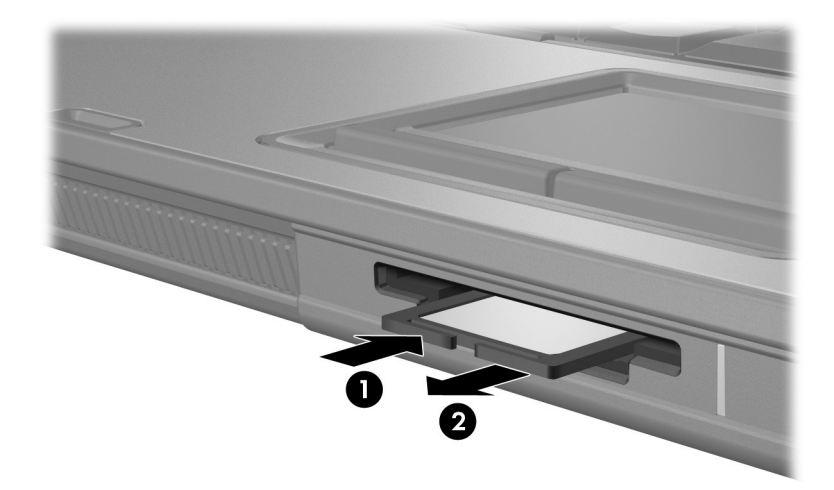

3. 壓下數位卡 ● 以便釋放,然後從插槽 ● 將卡取出。

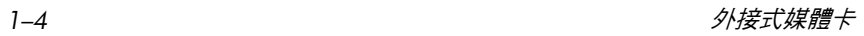

# **PC 卡 (僅限特定機型)**

<span id="page-6-1"></span><span id="page-6-0"></span>PC 卡 (僅限特定機型)的大小和信用卡一樣,這個配件是 根據個人電腦記憶卡國際協會 (PCMCIA) 的標準規格而設 計的。PC 卡插槽支援

- 32 位元 (CardBus) 與 16 位元的 PC 卡。
- 一個 Type I 或 Type II PC 卡。

✎ 不支援縮放視訊的 PC 卡與 12-V <sup>的</sup> PC 卡。

## <span id="page-6-2"></span>**插入 PC 卡**

Ä**注意:**為避免喪失對其他 PC 卡的支援,請只安裝裝置所需的軟體。如果 PC 卡製造商指示您安裝裝置驅動程式:

- 只安裝作業系統專用的裝置驅動程式。
	- 請勿安裝由 PC 卡製造商提供的其他軟體,像是卡片服務、通訊端 服務、或支援程式。

Ä**注意:**為了防止損壞電腦和外接式媒體卡,請<sup>只</sup> <sup>將</sup> PC 卡、ExpressCard 及智慧卡插入為其設計的插槽中。例如,請勿將 ExpressCard 插入 PC 卡 插槽或智慧卡讀取器中。

#### 若要避免接頭受損:

- 將 PC 卡插入時,請不要太用力。
- 當 PC 卡在使用中時,請勿移動或運送電腦。

✎ 您的電腦可能會與本章中圖例所示有些許不同。

PC 卡插槽中有一個保護插片。在您插入 PC 卡之前,必須 先釋放取出此插片。

- 1. 若要釋放取出 PC 卡插槽插片:
	- a. 按 PC 卡退出按鈕 <sup>●</sup>

如此可讓按鈕處於釋放插片的位置。

- b. 再按下退出按鈕,以釋放插片。
- c. 將插片拉出插槽 2。

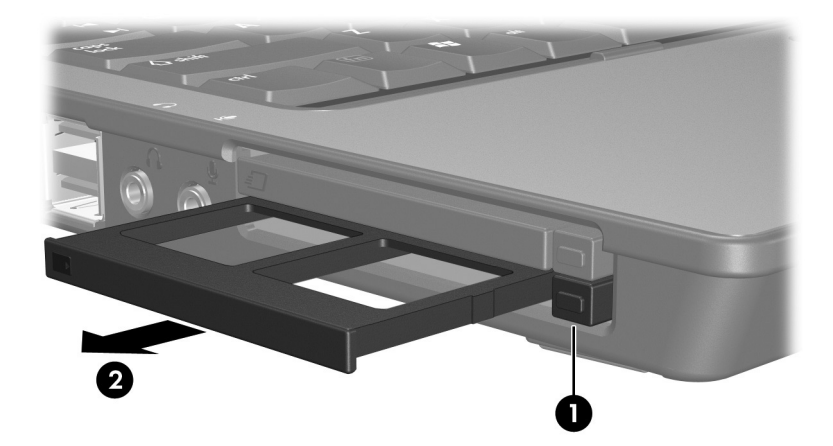

- 2. 若要插入 PC 卡:
	- a. 拿起 PC 卡,標籤面朝上,並將接頭對準電腦。
	- b. 輕輕將 PC 卡推進插槽,直到卡片就定位。
		- 插入 PC 卡時,如果電腦偵測到裝置您就會聽到一個 聲音,並會顯示具有可用選項的功能表。
		- ✎在第一次插入 PC 卡時,工作列最右邊的通知區會 出現 「正在安裝裝置驅動程式軟體」的訊息。

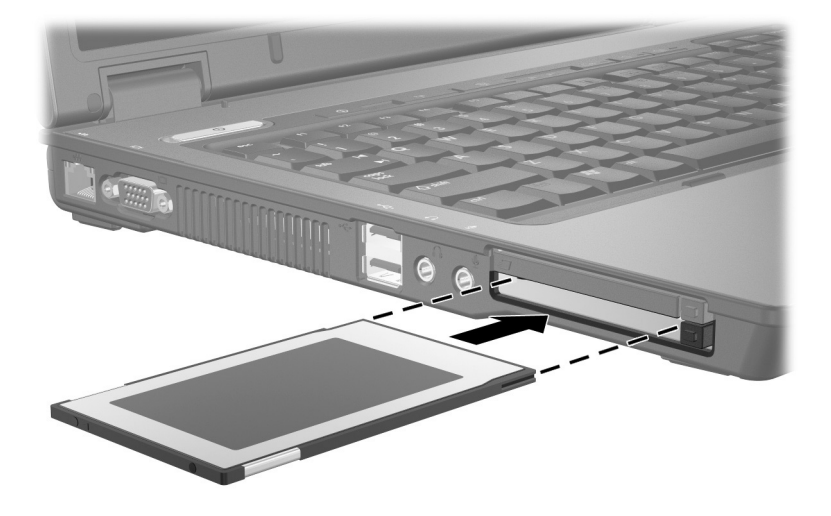

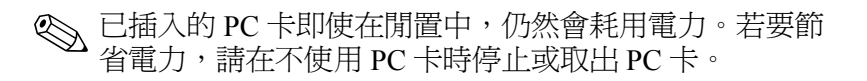

## <span id="page-9-0"></span>**停止或取出 PC 卡**

Ä**注意:**為防止資料遺失或系統停止回應,取出 PC 卡之前,請先停用 PC 卡。

若要停止或取出 PC 卡:

1. 關閉 PC 卡支援的所有應用程式,並完成與 PC 卡相關的 所有作業。

✎如要停止資料傳輸,請在作業系統的 「複製」視窗中 選擇 「取消」。

- 2. 若要停止 PC 卡功能:
	- a. 在工作列最右邊的通知區中,連按兩下安全地移除硬 體圖示。

**③**若要顯示 「安全地移除硬體」圖示,請按一下通知<br> 區中的 「**顯示隱藏的圖示」**圖示 (通知區中的 **<** 或 **<<**)。

- b. 請按一下 PC 卡清單。
- c. 按一下 「停止」,然後按一下 「確定」。
- 3. 若要取出 PC 卡:
	- a. 按 PC 卡插槽的退出按鈕 <sup>●</sup>。 如此可讓按鈕處於釋放 PC 卡的位置。
	- b. 再按下退出按鈕,以釋放 PC 卡。
	- c. 將卡片從插槽拉出 2。

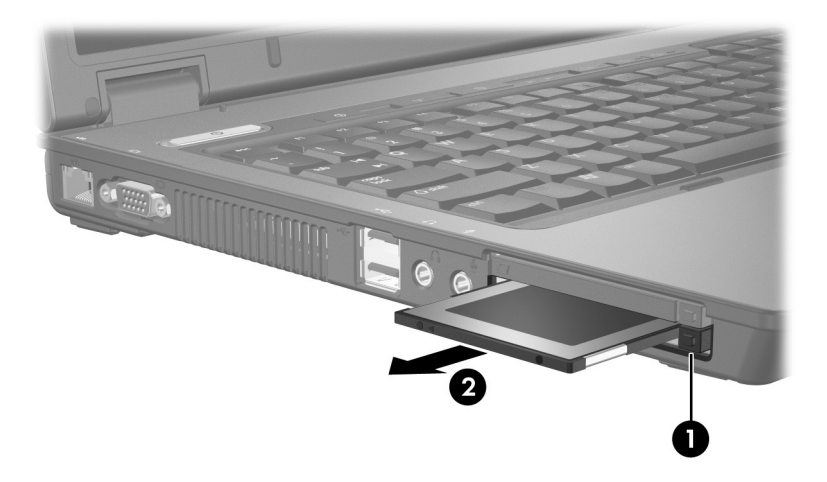

## **智慧卡 (僅限特定機型)**

<span id="page-11-1"></span><span id="page-11-0"></span>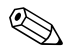

<sup>◇</sup> 在本章中,*智慧卡一*詞係指智慧卡與 Java™ 卡。

智慧卡是一種與信用卡大小相同的配件,上面含有記憶體和 微型處理器的微晶片。和個人電腦一樣,智慧卡有作業系統 來管理輸入和輸出,並包含安全性功能以防止破壞。智慧卡 讀取器可與業界標準的智慧卡搭配使用 (僅限特定機型)。 需要有個人識別碼 (PIN) 才能存取微晶片上的內容。有關智 慧卡安全性功能的其他資訊,請參閱 「說明及支援」。

✎ 您的電腦可能會與本章中圖例所示有些許不同。

## <span id="page-11-2"></span>**插入智慧卡**

Ä**注意:**為避免喪失對其他智慧卡的支援,請只安裝裝置所需的軟體。如果 智慧卡製造商指示您安裝裝置驅動程式:

■ 只安裝作業系統專用的裝置驅動程式。

請勿安裝由智慧卡製造商提供的其他軟體,像是卡片服務、通訊 端服務或啟動程式。

Ä**注意:**為了防止損壞電腦和外接式媒體卡,請只將 PC 卡、ExpressCard 及智慧卡插入為其設計的插槽中。例如,請勿將 ExpressCard 插入 PC 卡插槽或智慧卡讀取器。

若要避免接頭受損:

- 請在插入智慧卡時盡量不要用力。
- 在使用智慧卡時,請勿移動或運送電腦。

若要插入智慧卡:

1. 拿起智慧卡,標籤面朝上,輕輕將卡片插入智慧卡讀 取器,直到卡片就定位。

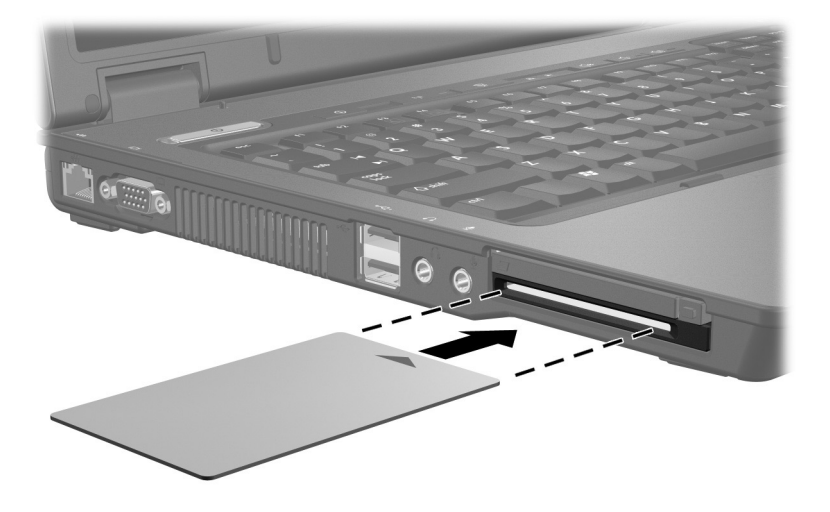

2. 請按照螢幕上的指示,使用智慧卡 PIN 來登入電腦。

**《 已插入的智慧卡即使在閒置中,依然會使用電力。如果要** 節省電力,請在不使用智慧卡時停止或取出智慧卡。

## <span id="page-13-0"></span>**取出智慧卡**

若要取出智慧卡:

» 拿取智慧卡邊緣,將它從智慧卡讀取器拉出。

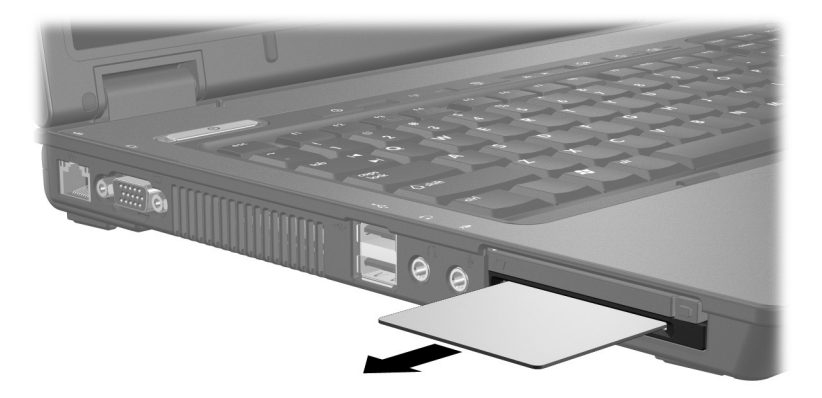

# <span id="page-14-1"></span><span id="page-14-0"></span>**ExpressCards (僅限特定機型)**

ExpressCard (僅限特定機型)是新一代的高效能 PC 卡, 必 須插入 ExpressCard 插槽中。

和標準的 PC 卡一樣, ExpressCard 是根據個人電腦記憶卡國 際協會 (PCMCIA) 的標準規格而設計的。

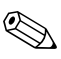

✎ 電視選台器 ExpressCard 可將電視選台器功能新增至電 腦。如需詳細資訊,請參閱製造商的使用指南。

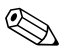

✎ 您的電腦可能會與本章中圖例所示有些許不同。

## <span id="page-15-0"></span>**選擇 ExpressCard**

ExpressCard 使用兩種介面中的其中一種,並提供兩種尺寸。 您電腦上的 ExpressCard 插槽支援這兩種介面和尺寸。例 如,您可使用

- 具備 USB 介面或 PCI Express 介面的 ExpressCard。
- 全尺寸的 ExpressCard 稱為 *ExpressCard/54* <sup>●,</sup> 而較小的 ExpressCard 則稱為 *ExpressCard/34* 2。

下節說明的 ExpressCard 程序適用於這兩種介面和尺寸。

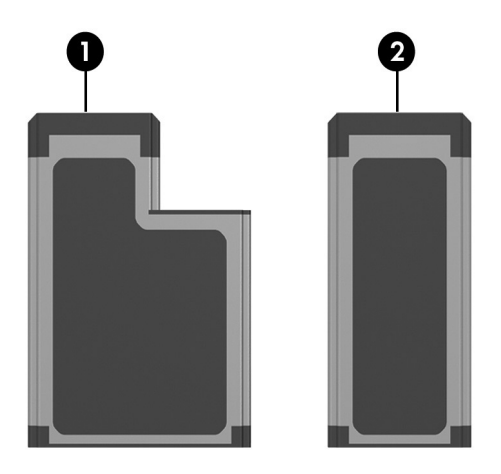

## <span id="page-16-0"></span>**插入 ExpressCard**

- Ä**注意:**為避免喪失對其他 ExpressCard 的支援,請只安裝裝置所需的 軟體。如果 ExpressCard 製造商指示您安裝裝置驅動程式:
	- 只安裝作業系統專用的裝置驅動程式。
	- 請勿安裝由 ExpressCard 製造商提供的其他軟體,像是卡片服務、 通訊端服務,或支援程式。

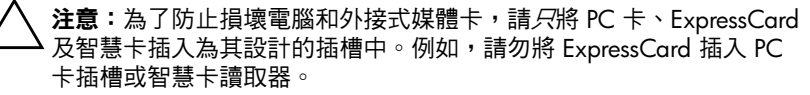

若要避免接頭受損:

- 將 ExpressCard 插入時,請不要太用力。
- 當 ExpressCard 卡在使用中時,請勿移動或運送電腦。

ExpressCard 插槽可能會有一個保護插片。在您插入 ExpressCard 之前,必須先釋放取出此插片。

- 1. 若要釋放取出 ExpressCard 插槽插片:
	- a. 按下 ExpressCard 插槽的退出按鈕 <sup>●。</sup> 如此可讓按鈕處於釋放插片的位置。
	- b. 再按下退出按鈕,以釋放插片。
	- c. 將插片拉出插槽 2。

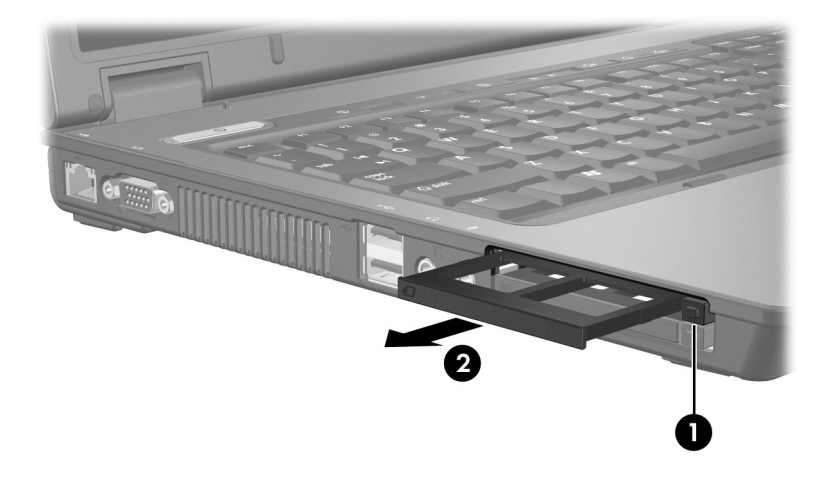

- 2. 若要插入 ExpressCard:
	- a. 拿起卡片,將標籤面朝上,並將接頭對準電腦。
	- b. 輕輕將卡片推進 ExpressCard 插槽, 直到卡片就 定位。

插入 ExpressCard 時, 如果電腦偵測到裝置您就會聽 到一個聲音,並會顯示具有可用選項的功能表。

<<br />
在第一次插入 ExpressCard 時, 工作列最右邊的通知區 會出現 「正在安裝裝置驅動程式軟體」的訊息。

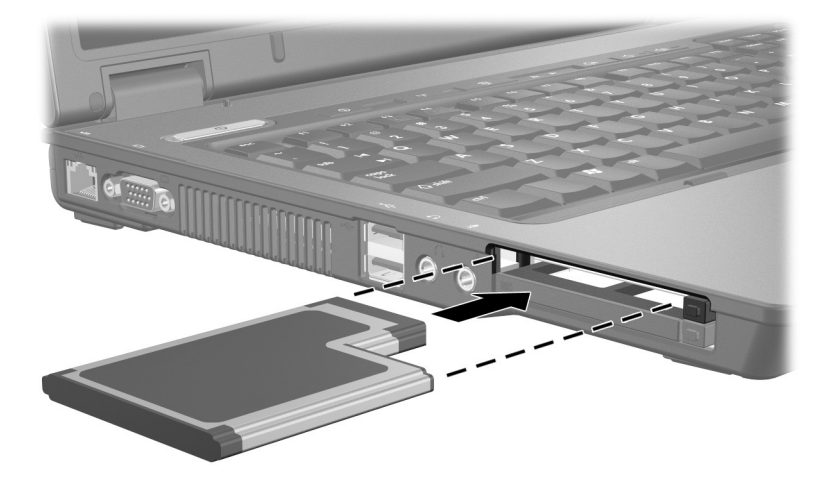

S 已插入的 ExpressCard 即使在閒置中,仍然會耗用電力。<br>若要節省電力,請在不使用 ExpressCard 卡時停止或取出 它。

## <span id="page-19-0"></span>**停止或取出 ExpressCard**

Ä**注意:**為避免資料遺失或系統停止回應,取出 ExpressCard 之前,請 先停止 ExpressCard 功能。

若要停止或取出 ExpressCard:

1. 關閉 ExpressCard 支援的所有應用程式,並完成與 ExpressCard 相關的所有作業。

<mark>◇</mark> 如要停止資料傳輸,請在作業系統的「 複製 」 視窗中<br> 按一下 **「取消」**。

- 2. 若要停止 ExpressCard:
	- a. 在工作列最右邊的通知區中,連按兩下安全地移除硬 體圖示。

✎若要顯示 「安全地移除硬體」圖示,請按一下通知 區中的 「顯示隱藏的圖示」圖示 (**<** 或 **<<**)。

- b. 請按一下 ExpressCard 清單。
- c. 按一下 「停止」,然後按一下 「確定」。
- 3. 若要取出 ExpressCard:
	- a. 按下 ExpressCard 插槽的退出按鈕 <sup>●</sup> 如此可讓按鈕處於釋放 ExpressCard 卡的位置。
	- b. 再按下退出按鈕,以釋放 ExpressCard。
	- c. 將插片拉出插槽 2。

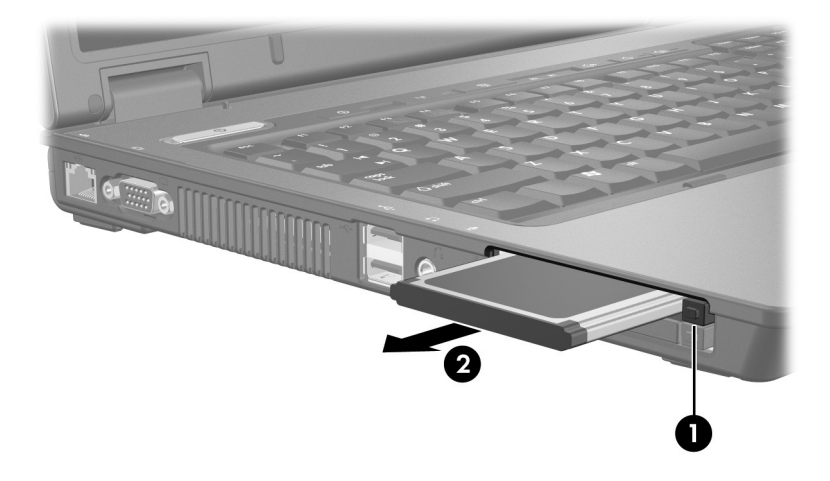

© Copyright 2007 Hewlett-Packard Development Company, L.P.

SD 標誌是其所有人的商標。Java 為 Sun Microsystems, Inc 在美國的 註冊商標。

本文件包含的資訊可能有所變更,恕不另行通知。HP 產品與服務的 保固僅列於隨產品及服務所附的明確保固聲明中。本文件的任何部份 都不可構成任何額外的保固。HP 不負責本文件在技術上或編輯上的 錯誤或疏失。

外接式媒體卡 第一版:2007 年 1 月 文件編號: 430244-AB1